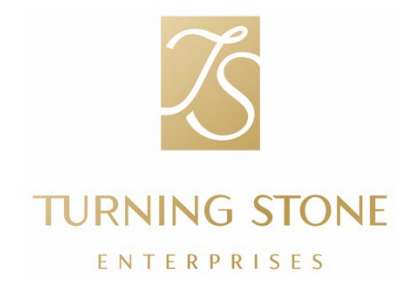

- 收件人: 所有团队成员
- 发件人: Jim Langin,人事运营部副总裁
- 抄送: Kawel LauBach,人事与文化部高级副总裁
- 主题: 年终 W-2 信息

报税季即将到来,做好充分准备非常重要。人事与文化团队将为您提供必要的信息和资源,助您 一臂之力。

重要日期:

- W-2 分发:W-2 表格将于 2024 年 1 月 31 日前邮寄给所有团队成员。如果您选择接收 邮寄文件, 我们会将您的 W-2 表格邮寄至您在 UKG 门户网站中填写的地址。请花点时间 更新您在 UKG 中的联系信息,以确保您收到 W-2 表格。
	- o 您可以在 UKG 应用程序上更新联系信息,点击 Menu(菜单)/Profile(档案) /Edit(编辑), 或在线访问 [e14.ultipro.com/Login.aspx](https://e14.ultipro.com/Login.aspx)、点击 Myself(我) /Name, Address, and Telephone(姓名、地址和电话)/Edit(编辑)。
	- o 如果您忘记了 UKG 密码,只需点击"Forgot your password?"(忘记密码?), 系统就会向您的电子邮箱发送重置密码的链接。

税务资源:

- 如果您额外需要一份 W-2 副本, 可登录 UKG 门户网站 el4.ultipro.com/Login.aspx, 找到 Myself/Pay/W-2,进行打印。请参阅下方截图。
- Turbo Tax:通过 UKG 门户网站使用 TurboTax 的说明如下。

欢迎随时访问 People and Culture 团队,寻求支持。

谢谢!

## 在 UKG 门户网站上访问您的 W-2

通过 UKG 访问您的 W-2 信息非常简单。使用 Safari 或 Google Chrome 浏览器访问效果最佳。 访问 [e14.ultipro.com/Login.aspx](https://e14.ultipro.com/Login.aspx) 登录您的 UKG 账户(公司访问代码为 onehcm), 然后按照 以下步骤操作:

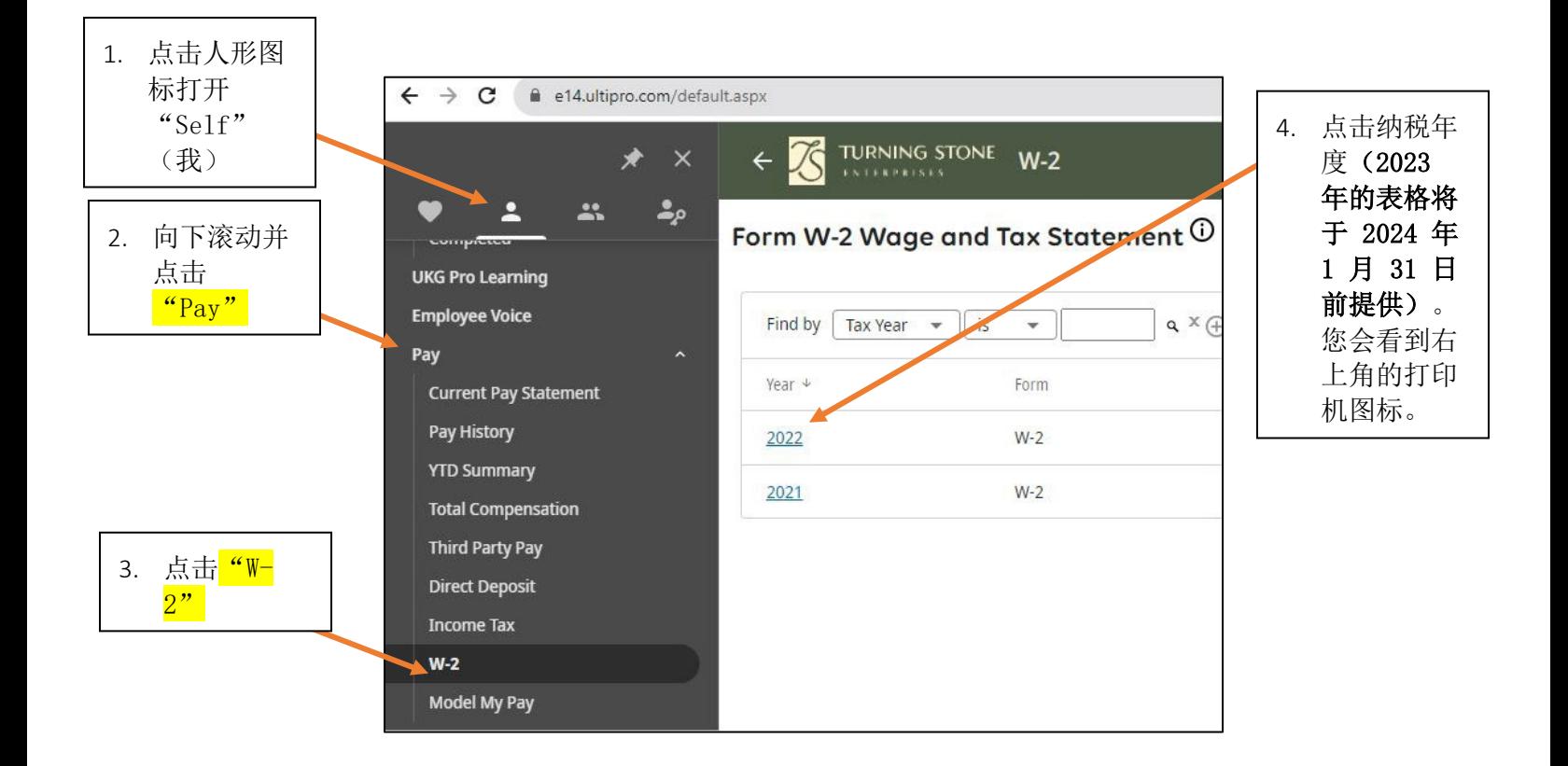

如需有关 W-2 的帮助,请致电 315-356-1800 或发送电子邮件至 [PeopleAndCulture@turningstone.com](mailto:PeopleAndCulture@turningstone.com) 联系 People and Culture 部门

如果您对 W-2 表格上的信息有任何疑问,请致电 315-829-8925 或发送电子邮件至 [Payroll@turningstone.com](mailto:Payroll@turningstone.com) 联系 Payroll 部门。

## UKG 的 TurboTax

TurboTax 是集成到 UKG 的自助报税程序。只需点击几下, 即可轻松导入您的 W-2, 并付费使用 TurboTax 进行报税。

- 所有 TurboTax 相关的问题均需直接致电 1-800-446-8848 联系 TurboTax
- 要使用 TurboTax, 您需要按照上述说明查看您的 W-2。查看 W-2 后, 点击 "TurboTax" 图标。

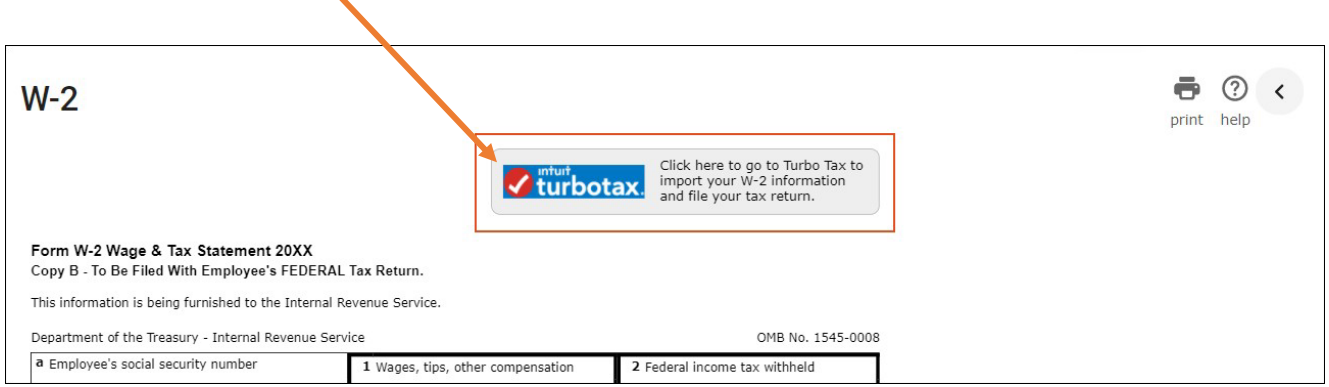

- 打开 TurboTax 后导入您的 W-2:
- 从 UKG 打开 TurboTax 后,您可以轻松导入 W-2 中的信息。
- 为验证您的身份,系统会提示您提供 W-2 中的以下信息:
	- o 法定姓名
	- o W-2 表格 B 框 (Box B) 中的雇主识别号 (EIN)
	- o W-2 表格 A 框 (Box A) 中的社会保险号

要查看 Intuit Support 网站上有关 TurboTax 的其他辅助资源,请点击以下链接:

- 有关导入 W-2 信息的详细说明, 请点击此链接: 如何导入或输入我的 W-2 信息。
- 有关导入 W-2 信息的视频演示, 请点击此链接: 如何导入我的 W-2 税务支持视频。
- <mark>有关在 TurboTax</mark> 移动应用程序中 W-2 截图的信息, 请点击此链接: 如何在移动应用程序中给我的 W-2 截图。